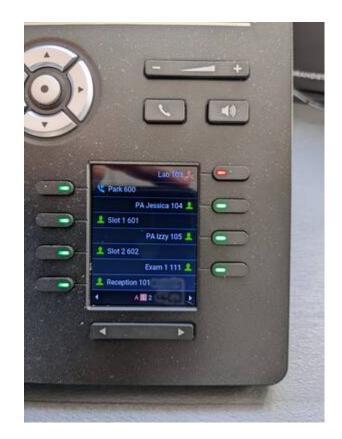

Arguably, this is the feature that makes a business phone system powerful. Ring-U automatically configures "soft" and physical key functionality on all Grandstream phones that support it (GRP2135, GRP2170, GXP2614, GXP2616) HTEK, Polycom VVX600, and Atcom phones with a layout similar to the one in the picture.

## Park 600

Will park a call in a parking slot, so that it can be picked up by other phones (or the same one). While on a call, press **Park**. you will notice **Slot 1** or **Slot 2** turns red.. That call is parked in that slot. It can be answered from any other phone by pressing the red button. Any phone without keys can park a call by transfering it to extension 600, the system will read the slot number it is parked in.

### Slot 1 / 2 / 3...

Ring-U typically configures 2 slots to display, there are 9 available. Each slot is essentially a "line" that a call can be placed on hold for some other phone to pick up. Place a call into the slot by parking it (see above), pick up that call by pressing the slot button that is red/occupied. A phone without keys can pick up a call by dialing the slot number. Example: The receptionist yells "Steve is on 602", using a phone without keys, simply dial 602 to pick up the call.

support wiki - https://wiki.ring-u.com/wiki/

#### **Extensions list**

Following the standard park/slot functions, the system will have a list of extensions and display if that extension is available or in use. In the example, the Lab extension is red because a person is using that phone. On some phones, you can one button transfer an active call just by pressing the extension. On others you press the **transfer** button (typically an arrow pictoglyph) and then the extension to transfer to.

## Arrow/Page

If you are configured for more phones than will display, the arrow/next keys will page between displays. Certain phones/firmware will display an "Active" page (note the red A in the photo) of active/in-use phones.

# **Custom Key Functions**

It is possible to add BLF (Busy Lamp Field/Monitoring) and Speed Dial functionality via the customer portal that is automatically added to one, or all phones. Use the **Configuration→Keys** menu. In this example, a "Speed Dial" one button dial to open a door and dial a key person's mobile was added via the Ring-U customer portal and was added to all phones automatically.

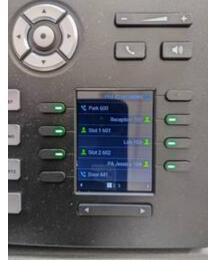

From: https://wiki.ring-u.com/wiki/ - **support wiki** 

Permanent link: https://wiki.ring-u.com/wiki/doku.php?id=keys&rev=1643897766

Last update: 2022/02/03 14:16

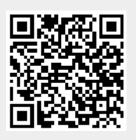